## **KGRM Informatik**

Dr. Kirchgessner

## **Relationale Datenbankentwicklung mit ACCESS**

**Aufgabe:** Du bist Mitarbeiter eines IT-Unternehmens und beauftragt, für einen ortsansässigen Großhändler von Schreibwaren ein DBMS zu erstellen.

### **DB-Objekt 1: Tabellen**

1.1 Nach erfolgter Datenanalyse anhand der Frage, welche Feldnamen werden für gewünschte Abfragen benötigt, beginnst du damit, auf Papier ein *Entity Relationship Model* (ERM) zu erstellen. Das Modell soll folgende DB-Entitäten beinhaltet:

- Artikel
- **Lieferanten**
- Kunden
- Aufträge
- Positionen

Die Attribute (Feldnamen) dieser Entitäten entnimmst du den nachfolgenden fünf Screenshots.

1.2 Überprüfe sodann, welche dieser Entität eine direkte Relation zueinander haben und definiere sodann ihre Rangordnung und ihre Relationen.

1.3 Im nächsten Schritt legst du am PC in der Entwurfsansicht jeder der fünf Tabellen fest, mit welchen Attributen die einzelnen Datensätze ausgestattet werden sollen. Außerdem bestimmst für die einzelnen Feldnamen die jeweiligen Felddatentypen sowie den Primärschlüssel.

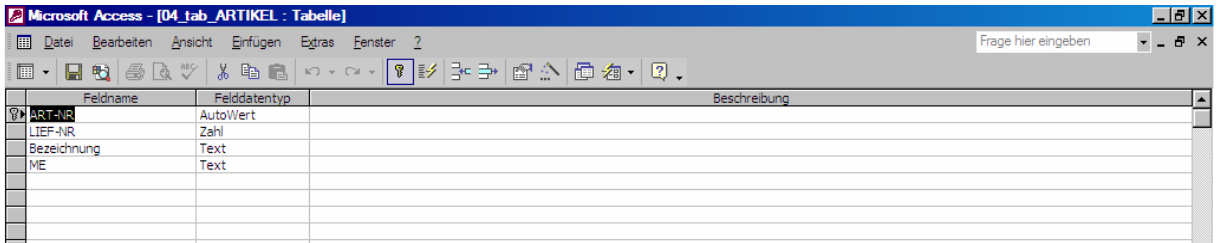

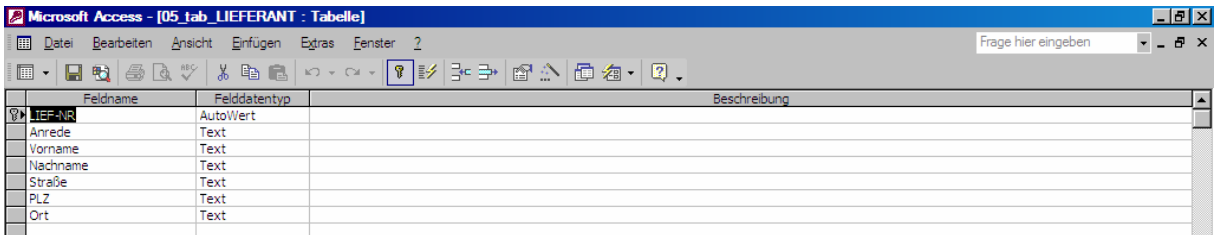

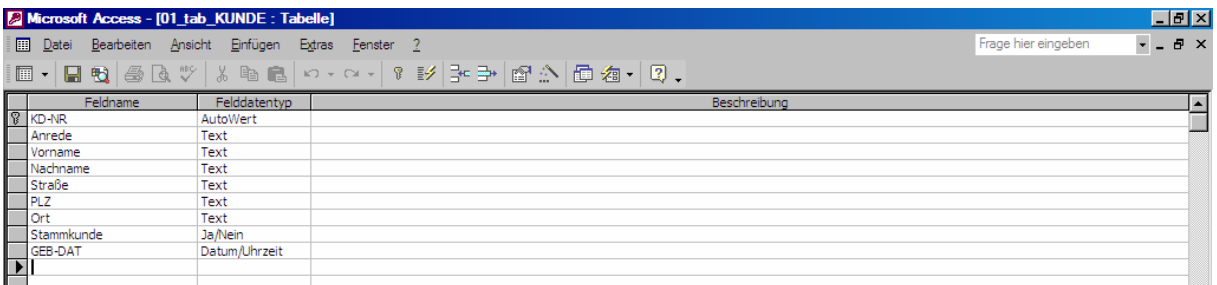

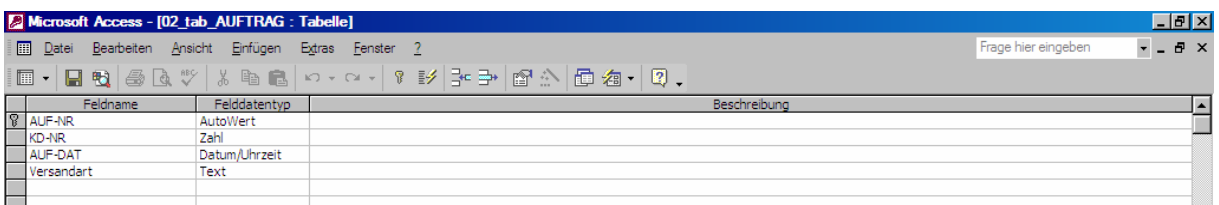

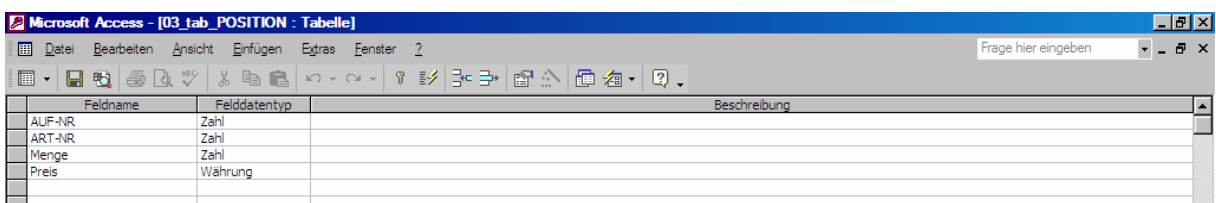

1.4 Lege in der Tabellenansicht der Entitäten **20** Datensätze *Kunden*, **15** Datensätze *Aufträge*, **15** Datensätze *Positionen*, **10** Datensätze *Artikel* sowie **5** Datensätze *Lieferanten* an und speichere die ausgefüllten Tabellen unter Verwendung der Namenkonvention "tab\_" als Präfix ab (z.B. *tab\_Aufträge*). Darüber hinaus empfiehlt sich zwecks Übersichtlichkeit, im DB-Container jede einzelne Tabelle fortlaufend zu nummerieren.

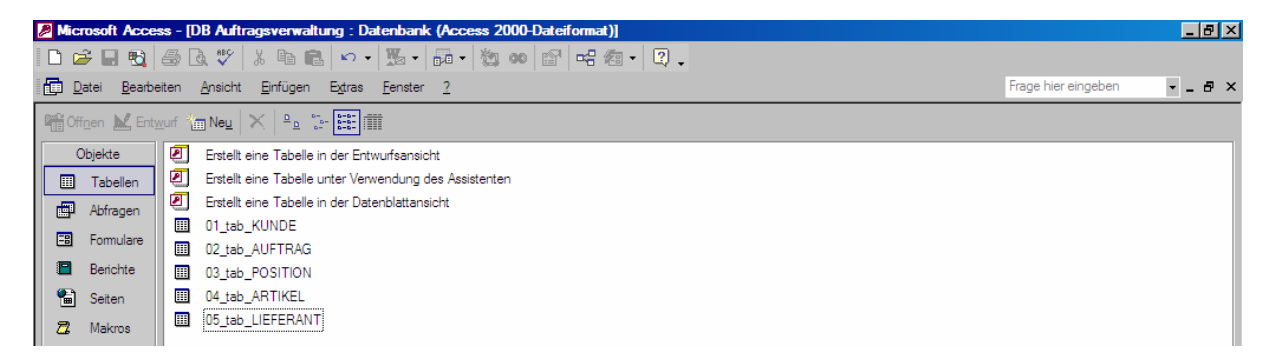

1.5 Lege nun im Beziehungen-Container das ERM fest und speichere abschließend das ganze Projekt unter dem Namen *DB\_Auftragsverwaltung.mdb* ab. Der DB-Container sollte nun fünf Tabellen mit dem Präfix *tab\_* enthalten.

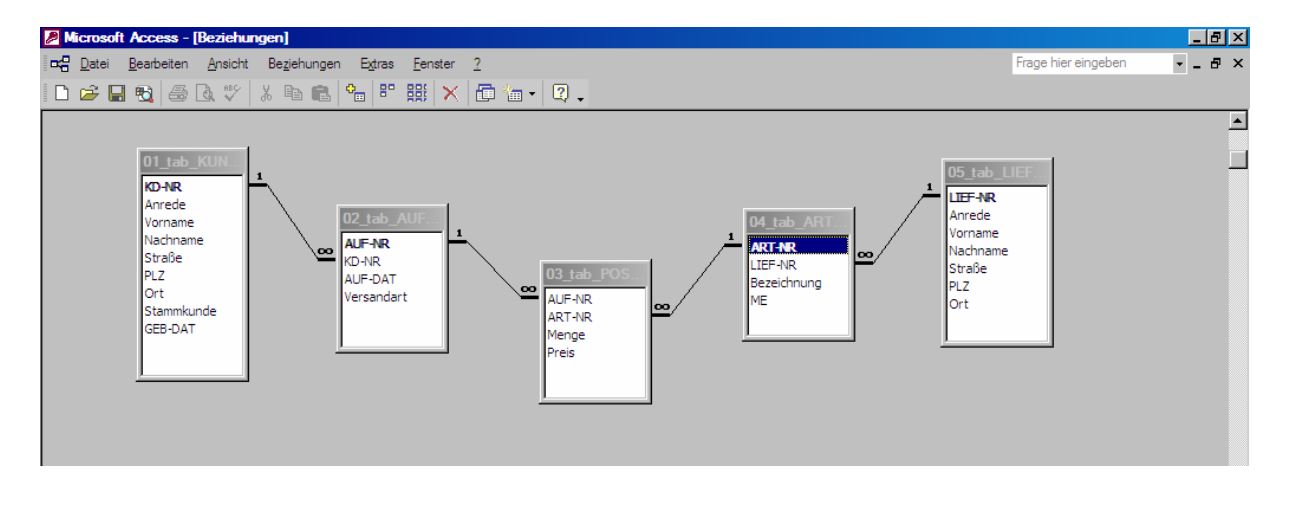

#### **DB-Objekt 2: Abfragen**

Da einer der Hauptzwecke einer DB darin besteht, dem Benutzer per Mausklick möglichst rasch Antworten auf datenspezifische Fragen zu geben (z.B.: *Welche Kunden haben im Jahr 2010 Umsätze über mindestens € 10.000,- getätigt?* oder: *Wie ist die Altersstruktur der Kunden?* usw.), muss bereits bei der Erstellung der Tabellen bzw. bei Auswahl der einzelnen Datensatzattribute im Voraus überlegt und festgelegt werden, welche Feldnamen in den Tabellen auftauchen sollen (s.o.).

2.1 Erstelle in der Entwurfsansicht z.B. die Abfrage: *Zeige alle Kunden ab dem Alter 40 an!* 

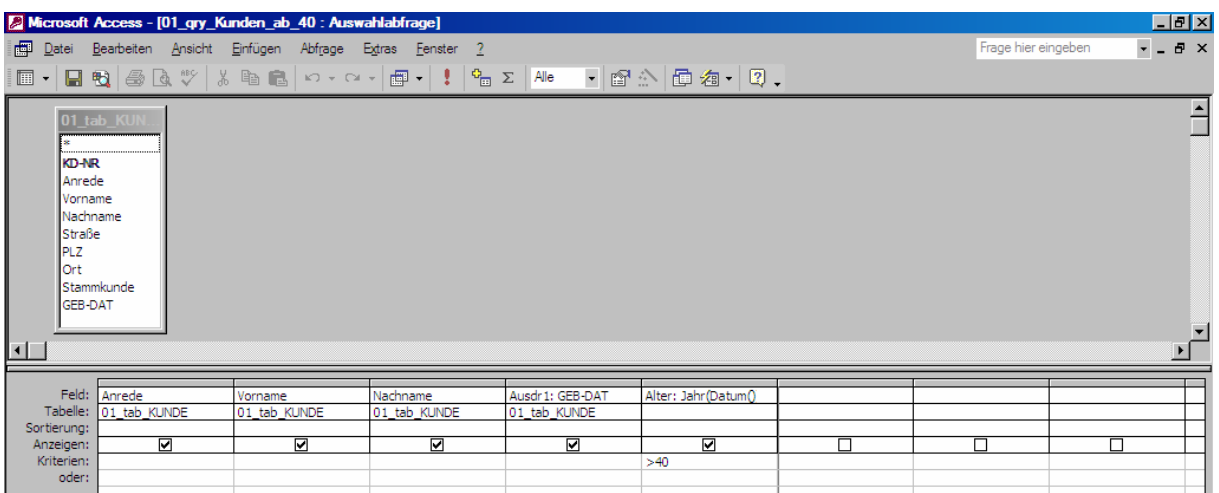

2.2 Speichere die Abfrage unter Verwendung eines geeigneten Abfragenamens sowie des Präfix *qry\_*, Nummeriere außerdem tabellenspezifisch z.B. wie folgt: *01\_qry\_Kunden\_ab\_40* 

2.3 Erstelle die im Abfrage-Container aufgeführten Abfragen in der jeweiligen Entwurfsansicht und benutze dabei die erforderlichen Operatoren und ACCESS-Algorithmen:

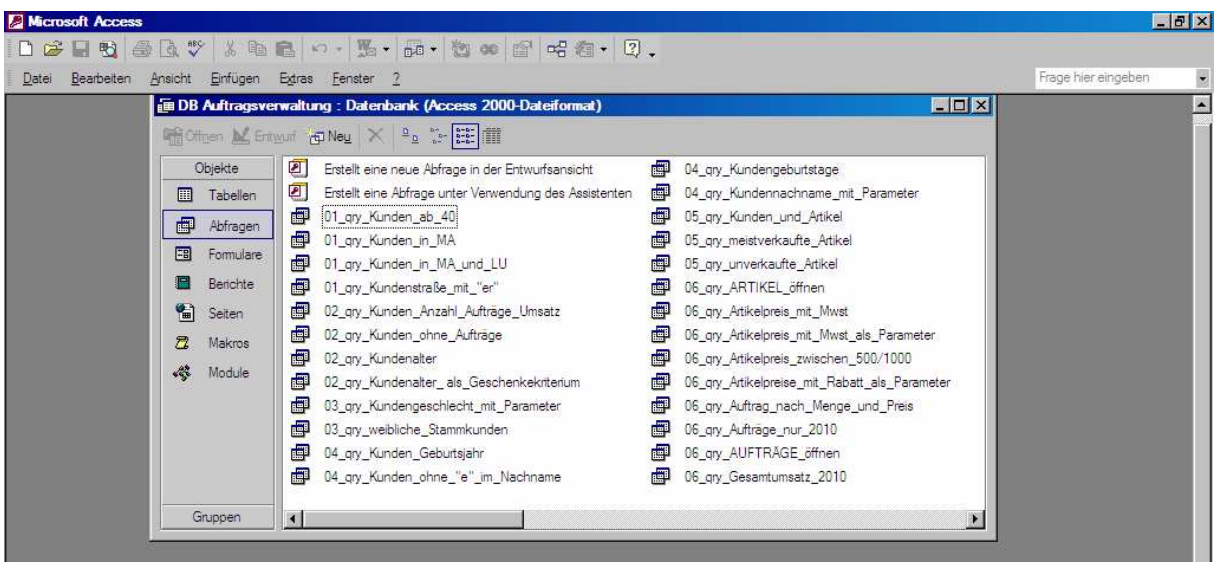

#### **DB-Objekt 3: Formulare**

Da der Benutzer eine bedienfreundliche Oberfläche benötigt, sollen nun alle definierten Abfragen, die sich auf die Datensätze in den erstellten Tabellen beziehen, anhand von Formularen nach Belieben aufgerufen werden können.

3.1 Halte zunächst auf Papier fest, wie die Hierarchie deiner DB-Formulare aufgebaut sein soll:

- Formular **Startmenü** 
	- Formular Untermenü **Kunden** 
		- Formular *Kunden öffnen, anlegen, löschen, suchen*
		- Formular *Kundenabfrage männlich-weiblich*
	- Formular Untermenü **Auftrag**
		- Formular *Auftrag öffnen, anlegen, löschen. suchen*

3.2 Erstelle alle erforderlichen Formulare in der Entwurfsansicht oder durch den Formularassistenten:

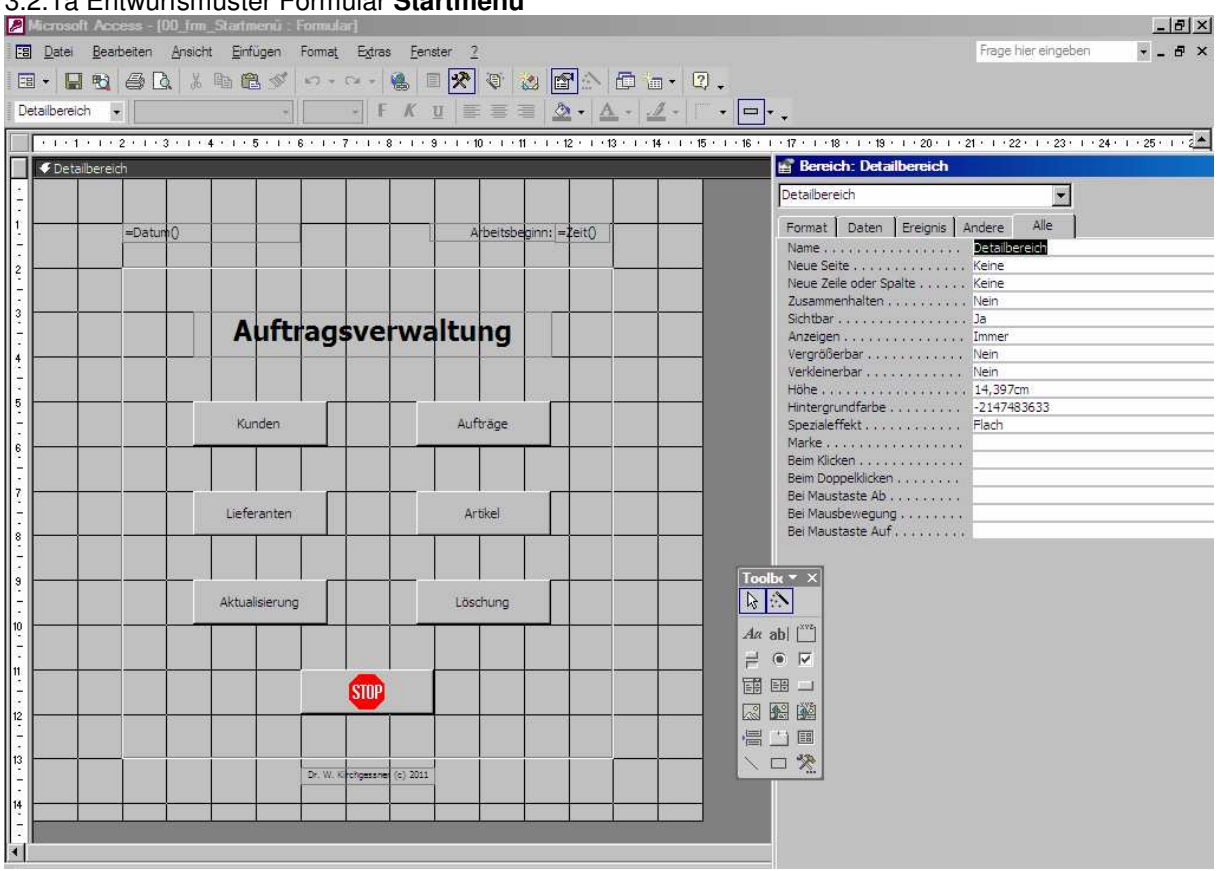

3.2.1a Entwurfsmuster Formular **Startmenü** 

# 3.2.1b Ausführung Formular **Startmenü**

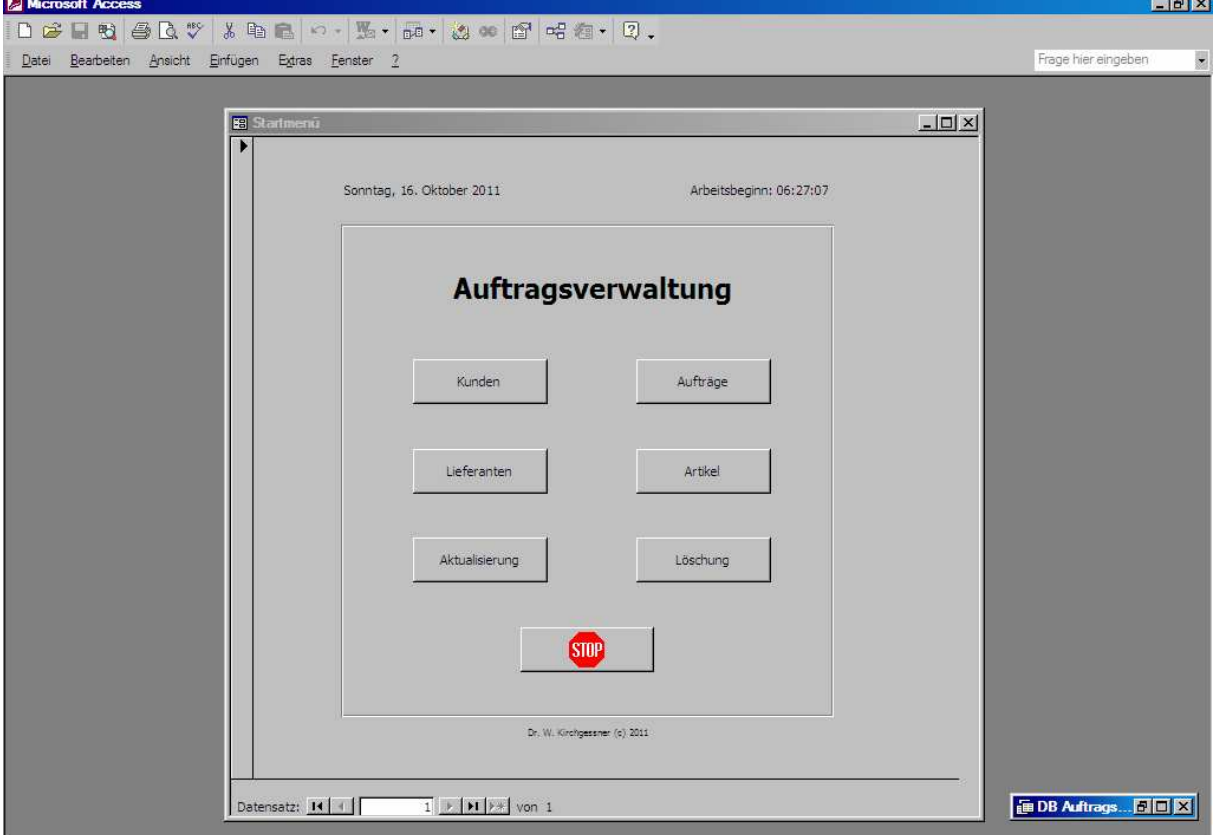

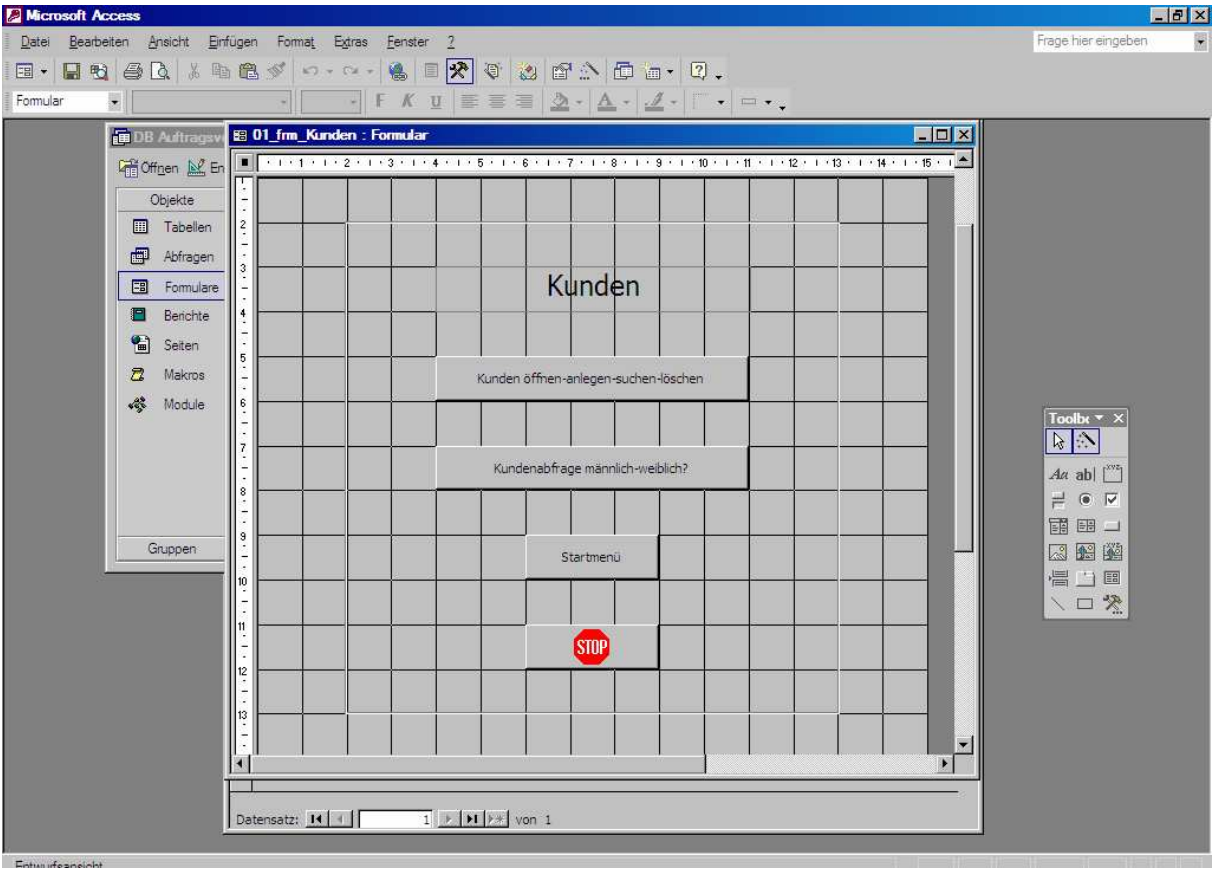

## 3.2.2a Entwurfsmuster Formular Untermenü **Kunden**

# 3.2.2b Ausführung Formular Untermenü **Kunden**

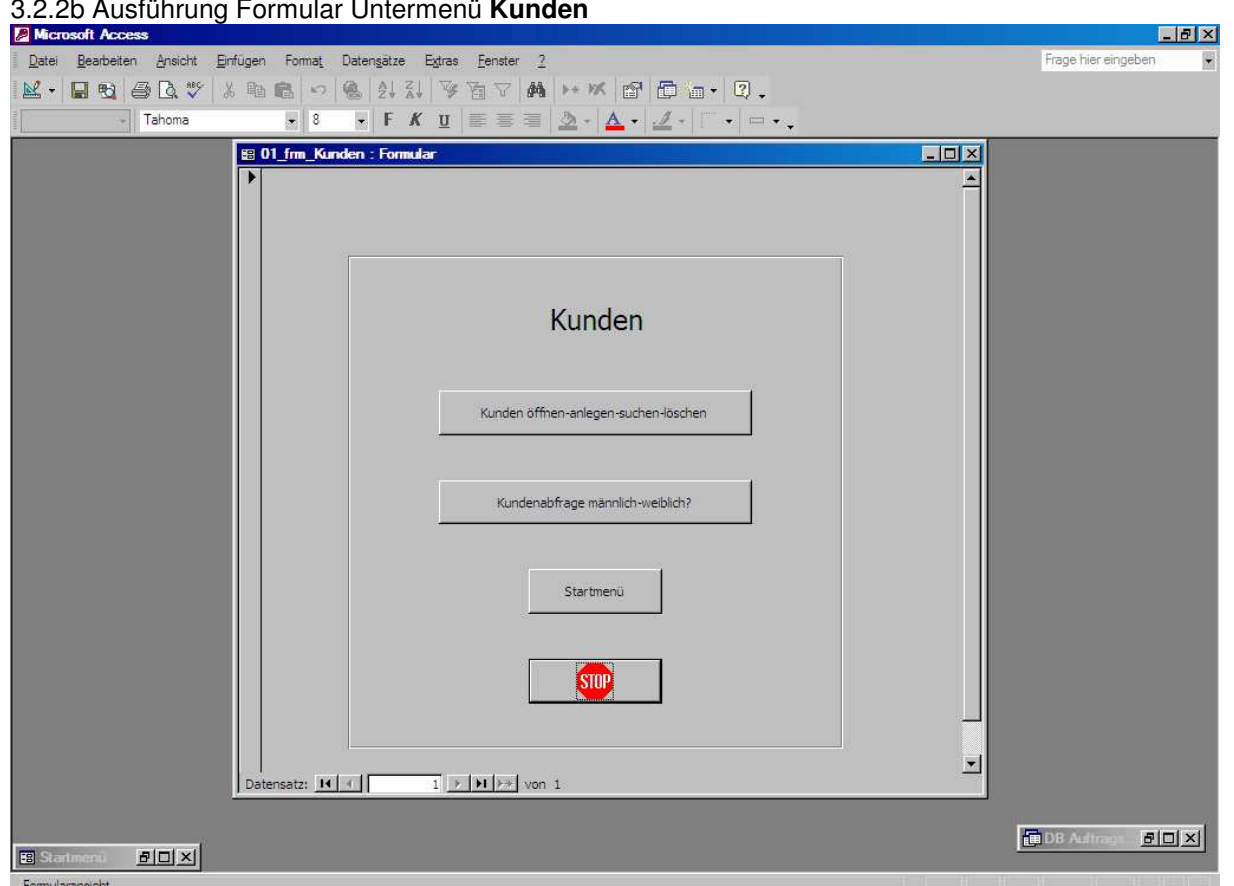

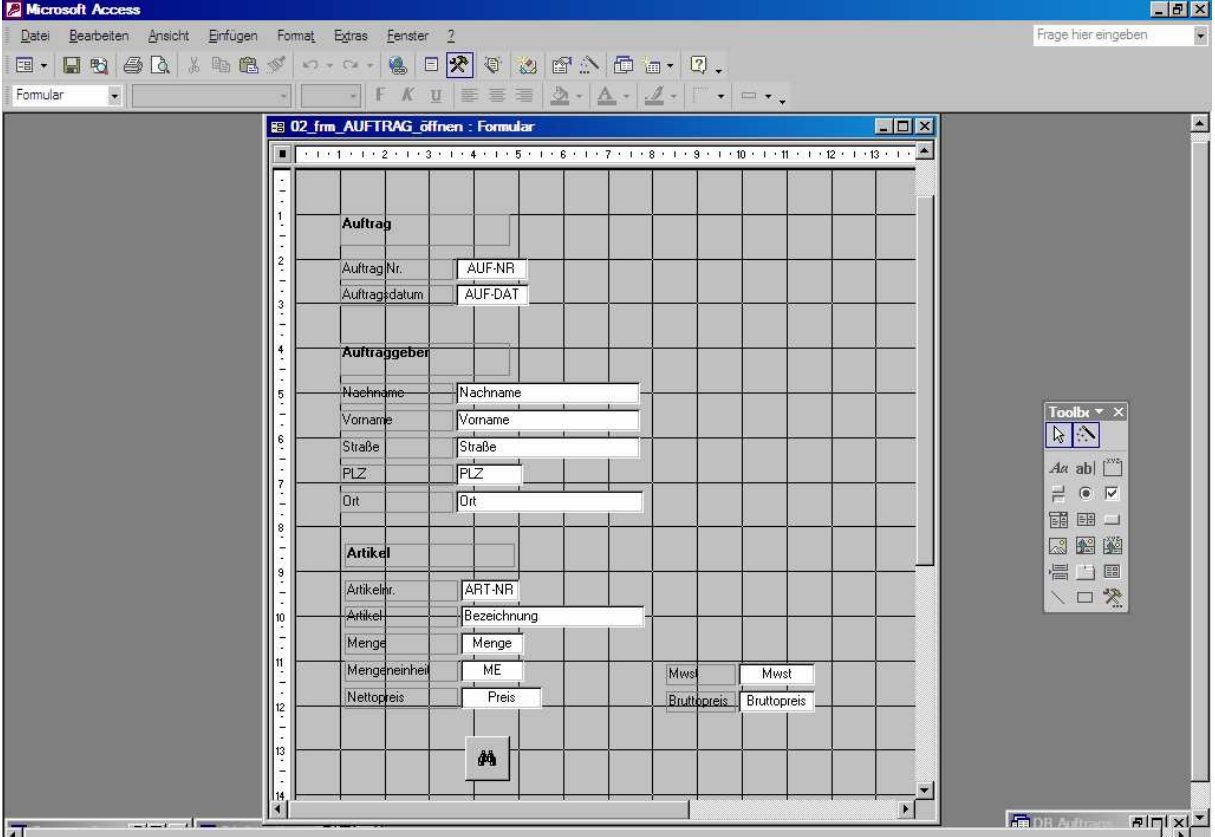

# 3.2.3a Entwurfsmuster Formular Abfrage **Aufträge öffnen, anlegen, suchen, löschen**

## 3.2.3b Ausführung Formular Abfrage **Aufträge öffnen, anlegen, suchen, löschen**

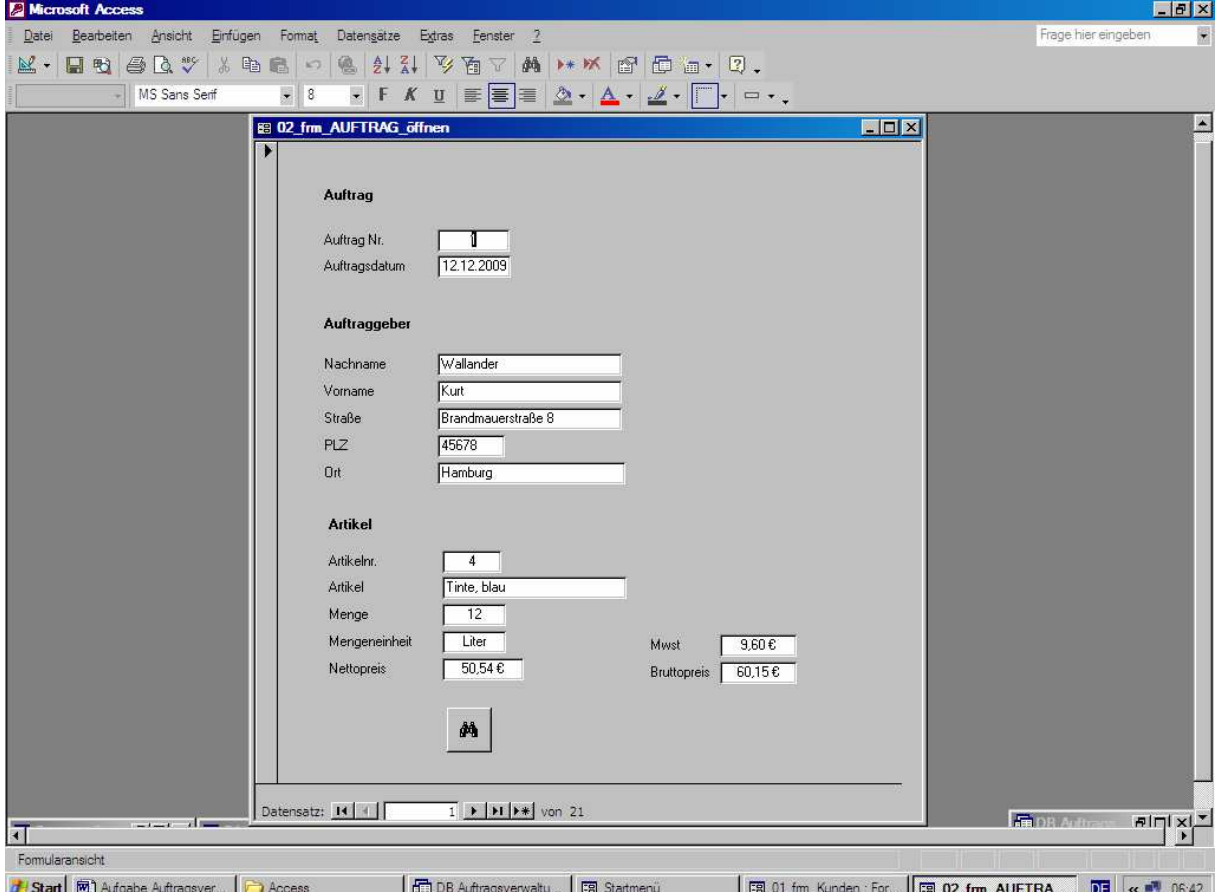

3.3 Speichere alle Formulare im DB-Container unter Verwendung des Präfix frm\_ und nummeriere sie in Zugehörigkeit zu den einzelnen Objektnamen durch, z.B.: *00\_frm\_Startmenü, 01\_frm\_Kunden* usw.

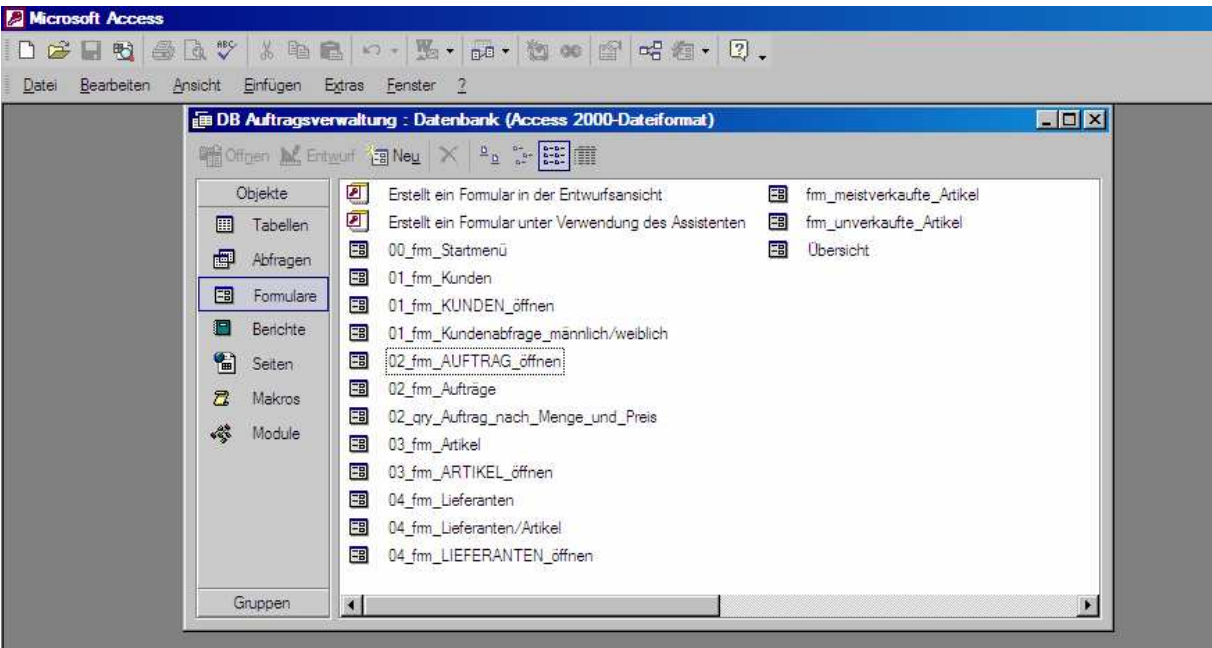

3.4 Lege über die ACCESS-Menüleiste (*Extras*, *Start*) fest, mit welchem Formular die fertig gestellte DB geöffnet werden und wer Zugriff auf die Programmverwaltung oder nur DB-Benutzer sein soll:

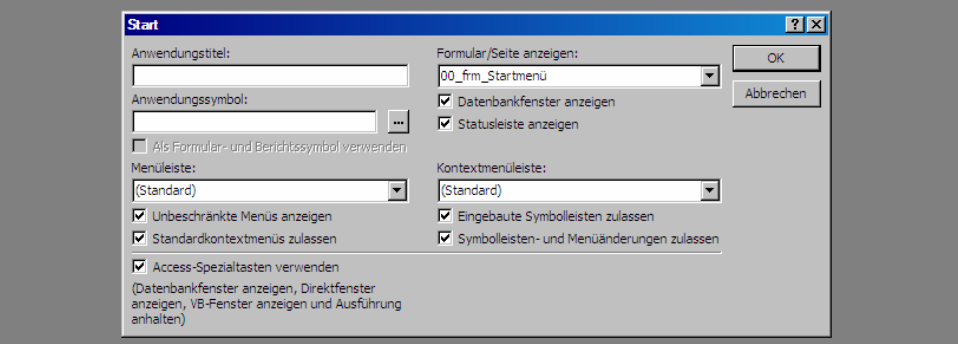

3.5 Lege ferner Über *Extras, Optionen, Tabellen/Abfrage* die Ausführungsberechtigung der DB für Benutzer oder Besitzer fest:

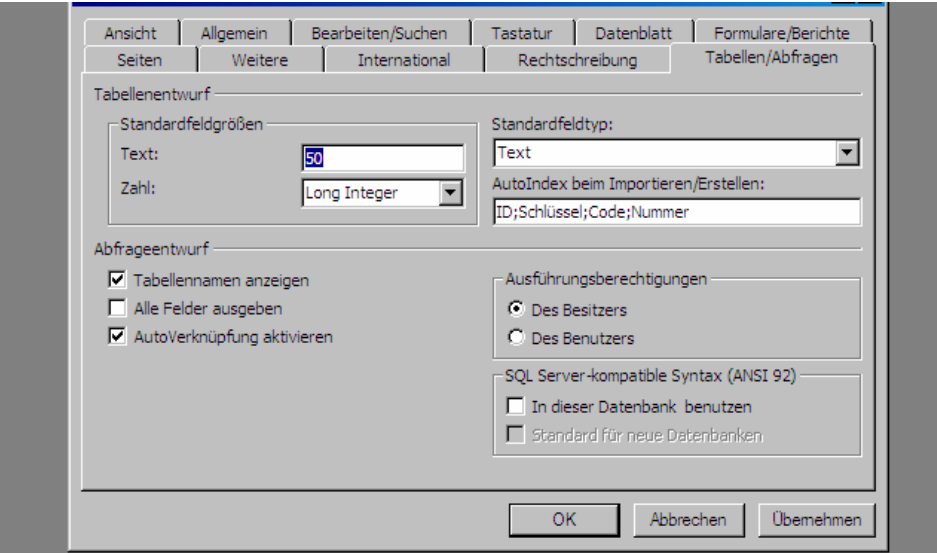